# 日本の食について考える

「食」という身近なものを、いろいろな視点から考えてみましょう。

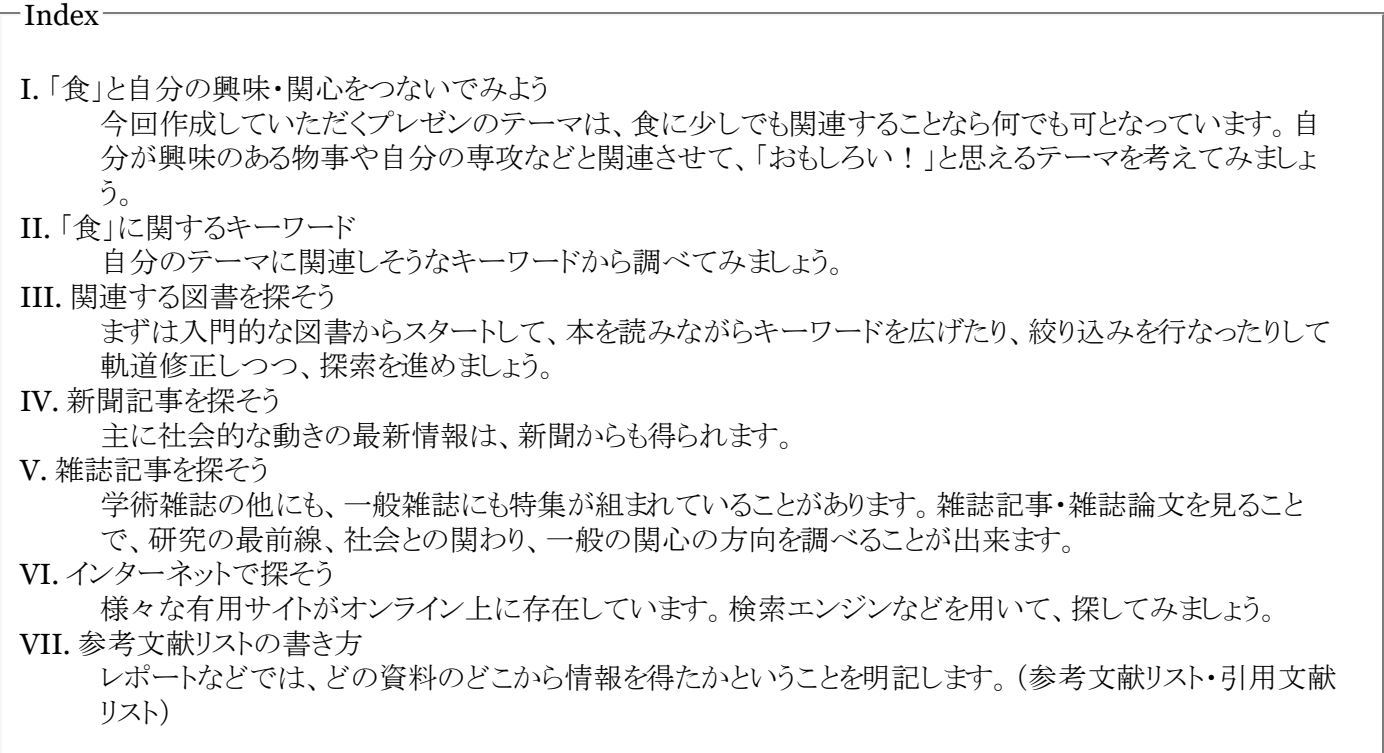

# 1.「食」と自分の興味・関心をつないでみよう

今回作成していただくプレゼンのテーマは、食に少しでも関連することなら何でも可となっています。自分が興 味のある物事や自分の専攻などと関連させて、「おもしろい!」と思えるテーマを考えてみましょう。

### テーマを絞るヒント

■ 自分の学部・学科・希望する専攻などから「食」をみる

一例:

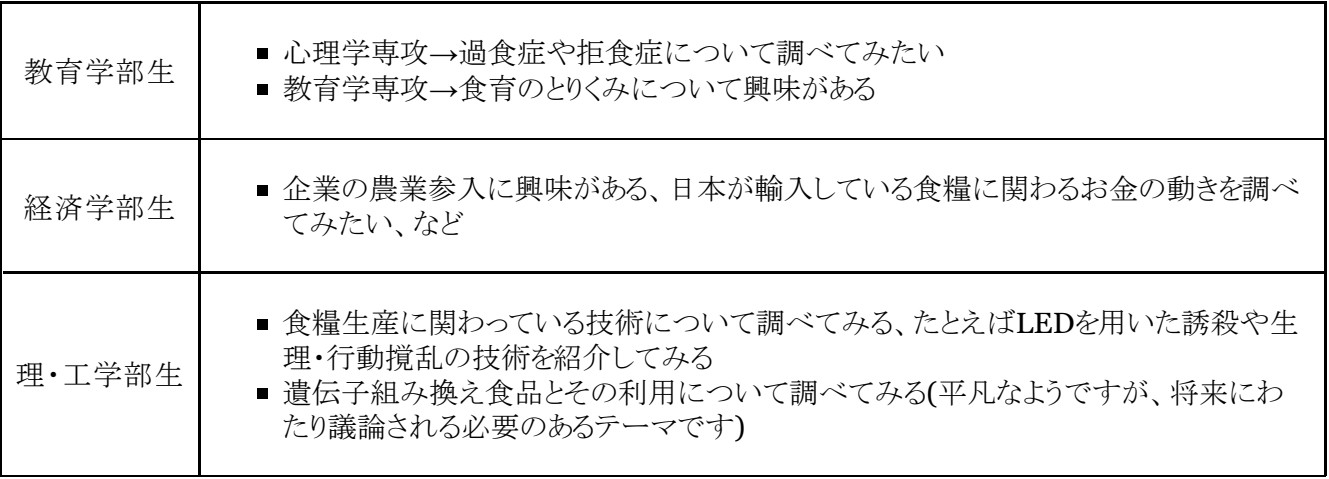

■ 自分の出身地の「食」について考えてみる

一例:徳島県出身

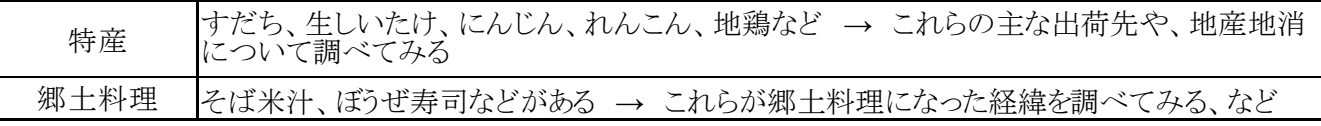

■ 自分の好きな食べ物で考えてみる

一例:寿司が好き→マグロが好き→最近ニュースで見た北大西洋のマグロの漁獲規制について知りたい、な ど

自分の興味にそったテーマを設定することができれば、きっとよいプレゼンが作れると思います。

(もちろんこれらのテーマでプレゼンを作ってもかまいませんが、その場合はもう少しテーマを絞る必要があると思われ ます。)

次項に、さらにテーマを絞り込んでいくキーワードがありますので、そちらも参考にしてみてください。

## 2.「食」に関するキーワード

自分のテーマに関連しそうなキーワードから調べてみましょう。

はじめの一歩のキーワード

キーワードを工夫して分野を広げたり、絞り込んだりします。関連しそうなキーワードを考えてみましょう。

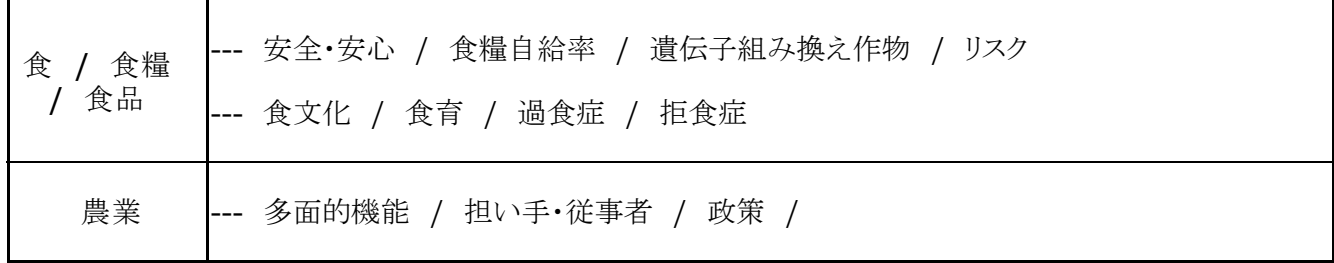

これ以外にも色々なキーワードを工夫してみましょう。 情報を探している途中で、新たな関連語を見つけて追加・方 向修正していくことで, 検索の幅が広がっていきます。

概要を知るための事典・辞典

■ Japan Knowledge

「日本大百科全書」、「imidas」、「現代用語の基礎知識」などが検索できます。(学内限定)

■ Yahoo!百科事典

「日本大百科全書」が検索できます。

■ みんなの知恵蔵(ちえぞう)(朝日新聞社, ECナビ 提供)

無料の事典サイトです。朝日現代用語辞典「知恵蔵」をはじめ、様々な辞書・辞典やデータベースから検索で きます

## 3.関連する図書を探そう

まずは入門的な図書からスタートして、本を読みながらキーワードを広げたり、絞り込みを行なったりして軌道修 正しつつ、探索を進めましょう。

ブラウジングで基礎的な図書を探しましょう

直接,図書館の棚に行って,関連分野の分類番号を中心に探してみましょう(ブラウジング)。

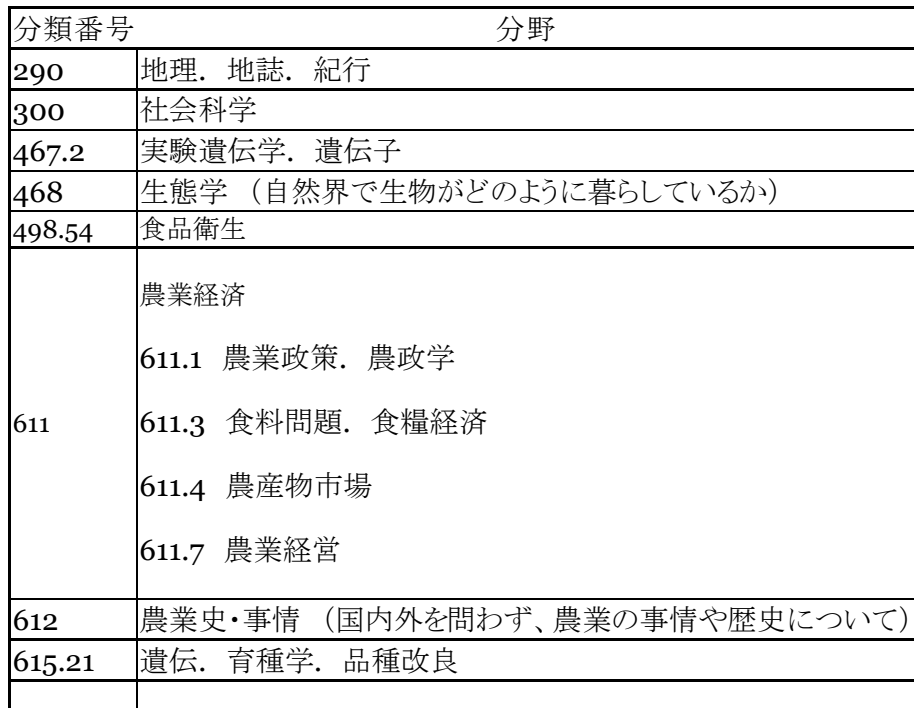

附属図書館の利用案内を見れば,分類表や中央図書館の資料配置が分かります。 http://www.nul.nagoya-u.ac.jp/guide/index.html

この分類以外にもあちこちに関連する本が配置されています。 是非、OPACのキーワード検索で眠っている資料を探してみましょう!

**OPAC**で名古屋大学の図書を探しましょう

オンライン目録(**OPAC**)で,名古屋大学の蔵書を調べることができます。 「キーワード」を入力して検索してみましょう。

調べ方がわからない時は,ガイドシートリスト(OPACやデータベースの使い方)があります。 http://www.nul.nagoya-u.ac.jp/guide/gsheets/index.html

入門的な図書を読んでみましょう

図書の章末や巻末に掲載されている参考文献などから、更に関連図書を探してみましょう(チェイニング(芋づる式探 索))。

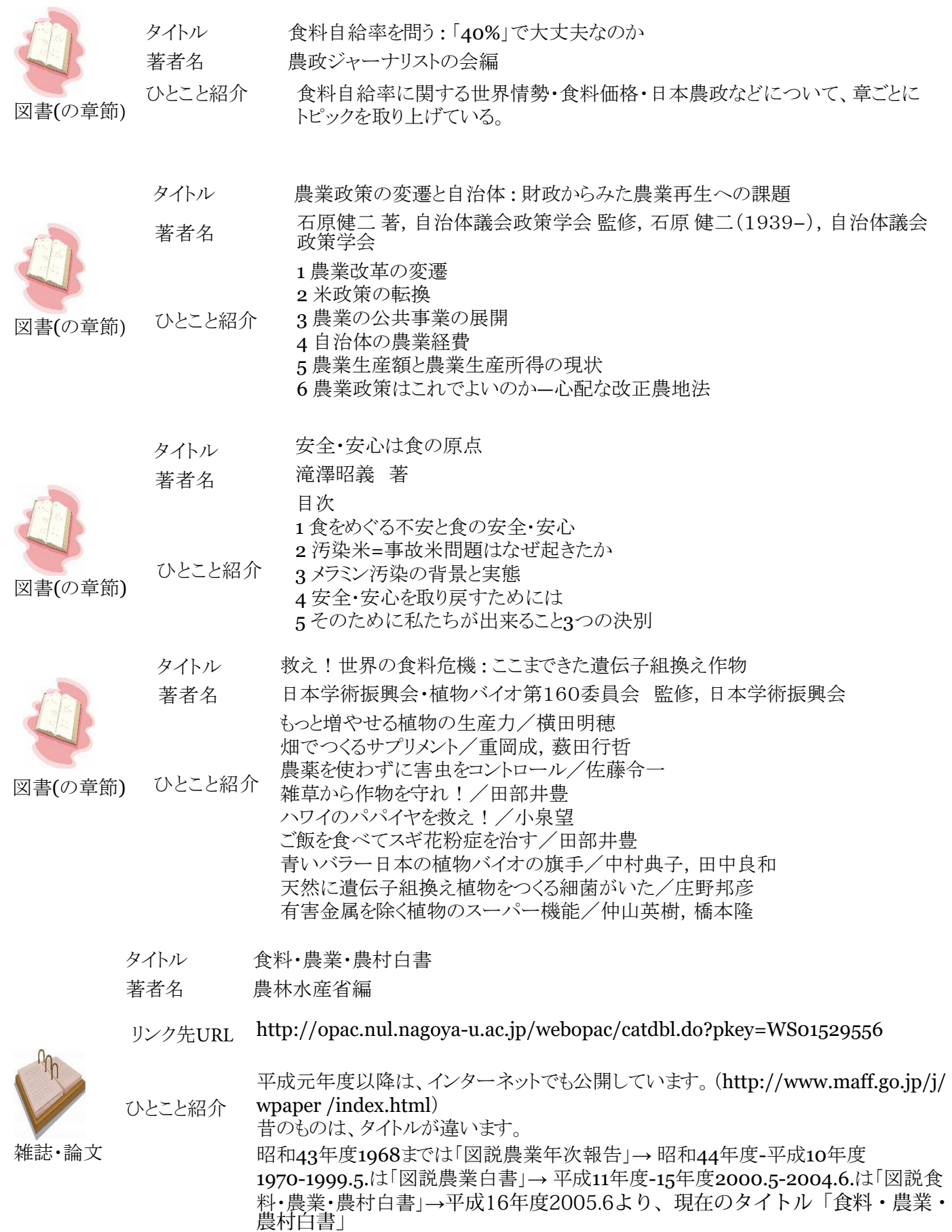

公共図書館で探してみましょう

読み物や一般書も数多く集めています。

- 名古屋市図書館 ( https://www.library.city.nagoya.jp/index.html ) 本を借りるには、市立図書館共通の貸出券を発行してもらう必要があります。 鶴舞中央図書館が中央図書館で、沢山資料があります。 書庫(利用者は入れません)にあるものも多いので、蔵書検索して職員に持ってきてもらいましょう。 全館から最寄りの図書館へ図書を取り寄せすることもできます。
- その他、愛知県内の公共図書館

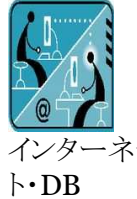

タイトル 愛蔵くん(愛知県内図書館 横断検索)

リンク先 **URL** http://www.aichi-pref-library.jp/oudan/aichi\_oudan\_f.htm

ネッ ひとこと 愛知県内の市町村立図書館等の所蔵を一括検索できます。大学図書館よりも、より平 紹介 易な一般書の所蔵が多くなっています。

地元の公共図書館で探してみましょう

蔵書検索機能をWebで公開しているところが多いので、行く前にあらかじめ検索しておくと便利です。

■ 地元図書館のホームページがうまく見つからないときは、県立図書館のリンク集から探すとうまくいくことが多 いです。

Googleなどで県立図書館を検索 「○○県 図書館」 →県立図書館のホームページにアクセス →「リンク集」 を見る

■ 県立図書館のホームページで、県内公共図書館の蔵書を横断検索できることもあります。

# 4.新聞記事を探そう

主に社会的な動きの最新情報は、新聞からも得られます。

中日新聞サンデー版「大図解」がお勧め

中日新聞のサンデー版には「大図解」という特集があります。毎週違ったテーマを取り上げ、図などをふんだんに使っ た理解しやすい紙面になっています。

どんな内容が取り上げられたかは東京新聞の「大図解」コーナーで確認できます。

http://www.tokyo-np.co.jp/article/daizukai/index.html

残念ながら拡大表示ができないので、中央図書館で新聞のバックナンバーを見てください。 http://www.nul.nagoya-u.ac.jp/guide\_c/guide/search/newspaper/tyuniti.html

新聞のデータベースも使ってみよう

聞蔵Ⅱヴィジュアル(朝日新聞) (学内限定)

http://www.nul.nagoya-u.ac.jp/db/DBannai/dbetc.html#KIKUZO2 日経テレコン21(日経限定メニュー版)(学内限定)

http://www.nul.nagoya-u.ac.jp/db/DBannai/dbetc.html#NK21 中日新聞・東京新聞記事データベース(学内限定)

http://www.nul.nagoya-u.ac.jp/db/DBannai/dbetc.html#CHU

中日新聞サンデー特集もチェックしてみてください。中央図書館のB1にあります。

ProQuest Newspapers(学内限定)

http://www.nul.nagoya-u.ac.jp/db/DBannai/dbproq.html#newspapers 「The New York Times」など, 400紙以上の全文を探すことができます。

これらの新聞は、学内のLANにつながっているPCであれば、附属図書館のサイトのデータベースのページから入る ことが出来ます。読むだけでなく、記事検索も可能ですので是非活用してみてください。

## 5.雑誌記事を探そう

学術雑誌の他にも、一般雑誌にも特集が組まれていることがあります。雑誌記事・雑誌論文を見ることで、研究 の最前線、社会との関わり、一般の関心の方向を調べることが出来ます。

CiNii,NDL-OPAC(雑誌記事索引)など

日本語で書かれた雑誌記事を探すことができます。 (主に学術雑誌・紀要類が収録範囲)掲載雑誌がわかったら,オンライン目録(OPAC)を使って,名古屋大 学の所蔵を調べます。CiNiiの場合は、CiNii PDBとして、本文をそのまま見られるものもあります。 (CiNii : http://ci.nii.ac.jp/ , NDL-OPAC(雑誌記事索引):http://opac.ndl.go.jp/ )

大宅壮一文庫雑誌記事索引検索 Web版

週刊誌、総合月刊誌、女性誌などの記事情報が検索できます。これらの雑誌でも、関連する特集が組まれて いることがあります。(http://www.nul.nagoya-u.ac.jp/db/DBannai/dbjapanese.html#oya)

見つかった雑誌を名古屋大学で所蔵していない場合は,コピーを取り寄せることもできます。所属別申 込先一覧をご覧ください。 (http://www.nul.nagoya-u.ac.jp/guide/ILLplace.html)

調べ方がわからない時は,図書館サイト「論文を探す」をご覧下さい。 (http://www.nul.nagoya-u.ac.jp/guide\_c/guide/search/4.html)

## 6.インターネットで探そう

様々な有用サイトがオンライン上に存在しています。検索エンジンなどを用いて、探してみましょう。 研究所や大学等、公共的な機関のサイト

■ 農林水産省

農林水産省/ 食料自給率の部屋(http://www.maff.go.jp/j/zyukyu/index.html)

**FAO**

国連食糧農業機関(http://www.fao.or.jp/)

■ 消費者庁

食品安全基本法(http://www.caa.go.jp/safety/index.html)

内閣府食品安全委員会

食品安全基本法 概要[PDF]も参照してみてください。(http://www.fsc.go.jp/hourei/kihonhougaiyou.pdf)

一般的なサイト

**wikipedia** 食品安全基本法

いろいろな物事の概要を知るのに便利ですが、書きかけであったり、最新の情報の場合書き換えが頻繁に 行われている場合もあるので、利用する場合は注意が必要です。 (ja.wikipedia.org/wiki/食品安全基本法/)

その他にも様々な有用サイトがオンライン上に存在します。検索エンジン等を用いて、探してみましょう。

代表的な検索エンジン

Google (http://www.google.co.jp/) Yahoo! (http://www.yahoo.co.jp/)

検索エンジンを使う時は,それぞれの特徴を調べて効果的に使いましょう。

Yahoo!では,カテゴリの上または横のレベルも見ながら関連情報を探してみましょう。

得られた情報は、必ず発信源を確認して、その信頼性を吟味しましょう。また、複数の情報源で確認し,活用方法を 考えましょう。

### 7.参考文献リストの書き方

レポートなどでは、どの資料のどこから情報を得たかということを明記します。(参考文献リスト・引用文献リスト)

#### 参考文献について

ここまで図書館やインターネット、新聞などを用いることで、さまざまな資料を見つけたことでしょう。

しかし、これらの資料の記述を発表やレポート作成にそのまま使うことはできません。

これらの資料をパワーポイントやレポートに引用して載せたり、文献の内容を参考にしたりした場合、出典を正確に書 く必要があります。

1.自分のレポートやパワーポイントの、どの部分(文章の場合、どこからどこまで)が引用か

2.文献または資料のタイトル、著者名、発行年など、文献を特定することのできる情報(インターネットの情報の場合 はURLと参照した日時、新聞の場合は新聞名と掲載日時)

3.文献中のどこの表記を用いたか

は正確に示しましょう。特に1.と2.は必ず明記しなければなりません。(注1 や、\*1 などの記号で引用箇所を示し (1.の情報)、レポートの最後に参考文献として順に2.や3.の情報を箇条書きにしていくとすっきりとまとまると思いま す。(パワーポイントの場合は引用部分のあるスライドの右下端などに1つずつ書くのもいいでしょう)。

参考文献や引用においてこれらが示されない場合、他人の書いたものを勝手に自分の著作にしようとしているとみな されます。

これを「剽窃(ひょうせつ)」と言い、先人の知的貢献に対して敬意を払わない重大なマナー違反であり、知識人として 不誠実な行為であり、後から研究をたどることもできません。

絶対やらないように注意しましょう。

参考文献リスト-図書について書く

※参考文献リストの書き方には、いくつかの方式があります。 ここでは、「SIST(科学技術情報流通技術基準)02:参照文献の書き方」にならって説明しています。 (SIST http://sti.jst.go.jp/sist/ )

図書の全体について書くときは?

■ 日本語の図書

#### 著者名. 書名. 出版者, 出版年, 総ページ数

例) 赤祖父俊一. 正しく知る地球温暖化. 誠文堂新光社, 2008, 183p

版表示(4版・4th ed.など) は、書名の次に入れる

■ 外国語の図書

例) Houghton, John. Global warming : the complete briefing. 4th ed., Cambridge University Press, 2009, 438p.

■複数著者がいる場合は?

著者を並べて書きます。著者の間は「,(和文著者の場合)」「;(欧文著者の場合)」で区切ります。 2名を超える場合は、先頭の著者1名を書き、その他の著者名は「ほか」(欧文著者名では「et al.」)を用いて省略して もかまいません。

■「編者」と書いてある場合は? 著者名を書くところに編者名を書き、その後ろに「編」または「ed.(複数形はeds.)」をつけます。

■「訳者」と書いてある場合は? 書名の後に翻訳者名を書き、その後ろに「訳」または「trans.」をつけます。

例) Dow,Kirstin.;Downing,Thomas E.温暖化の世界地図.近藤洋輝訳.丸善,2007,117p.

#### 図書の一部について書くときは?

■ 日本語の図書

(その部分の)著者名. "(その部分の)見出し・タイトルなど". 書名. 編者名. 出版者, 出版年, ページの範囲

例) 原登志彦. "地球温暖化の進行にともなう森林生態系への影響". 吉田文和, 池田元美編著. 持続可能な低炭 素社会. 北海道大学出版会, 2009, p.35-49

■ 外国語の図書(姓と名の間に",")

参考文献リスト-雑誌論文について書く

■ 日本語の論文

著者名. "論文のタイトル". 雑誌名. 出版年, 巻号, ページの範囲

例) 原嶋洋平. "地球温暖化防止の京都メカニズムとWTOルール" 国際開発学研究. 2008, Vol.7,No.2, p.139-146

■ 外国語の論文

(姓と名の間に",")

■複数著者がいる場合は?

著者を並べて書きます。著者の間は「,(和文著者の場合)」「;(欧文著者の場合)」で区切ります。 2名を超える場合は、先頭の著者1名を書き、その他の著者名は「ほか」(欧文著者名では「et al.」)を用いて省略して もかまいません。

参考文献リスト-データベースについて書く

■データベース全体

#### 作成者名. 情報源. データベース名, 入手先URL, (入手日付).

例) 株式会社自由国民社. 現代用語の基礎知識. Japan Knowledge, http://na.jkn21.com/, (参照 2010-03-18)

 $(2010/04/16)$ 

作成者名. "題名". データベース名, 出版者, 入手先URL, (入手日付).

例) 岸保勘三郎, 小山堅. "地球温暖化". Yahoo!百科事典(日本大百科全書), ヤフー株式会社(小学館), http://100.yahoo.co.jp/, (参照 2010-03-18)

参考文献リスト-**web**情報について書く

■ ウェブサイト

"そのページの題名". ウェブサイト名. 入手先URL, (入手日付).

※ウェブサイト名=トップページに表示される名称

例) "ガンカモ類の生息調査". 環境庁生物多様性センター. http://www.biodic.go.jp/gankamo/gankamo\_top, (参照 2010-03-18)

■ ウェブサイトから入手した文献

### 著者名. 文献名. 版表示, 出版年. 入手先URL, (入手日付).

例) 環境庁編. 環境白書・循環型社会白書. 平成20年版, 2008. http://www.env.go.jp/policy/hakusyo /h20/index.html, (参照 2010-03-18)